Автор: Administrator 26.06.2012 15:21 - Обновлено 26.06.2012 15:29

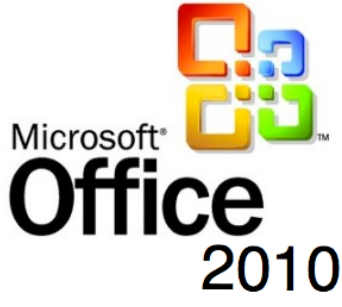

При установке Office выдает ошибку "**Службе установщика Windows не удается обновить один или несколько защищенных файлов**

Решение:

"

- 1. Заходим в *C:Program FilesCommon FilesMicrosoft Sharedweb server extensions40bin*
- 2. Проверяем есть ли там пустой файл *fp4autl.dll*
- 3. Если нет, то создаем *fp4autl.dll*
- 4. На сообщение, что системные файлы заменены неизвестными копиями жмем "Отмена"
	- 5. Начинаем установку **Office** сначала.

Может появится следующее сообщение:

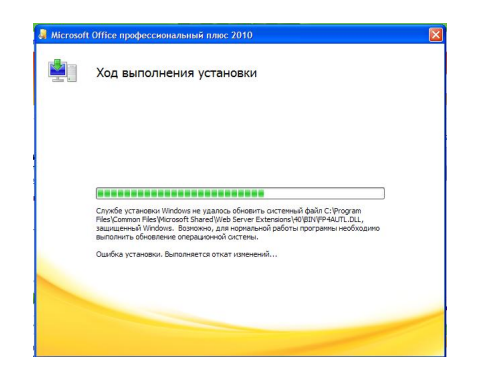

Установка продолжается. Откат изменений не происходит.